## **Как сделать**

## Скриншот ил <mark>граж еще товор</mark>ы скрин - снимок **скриншот**

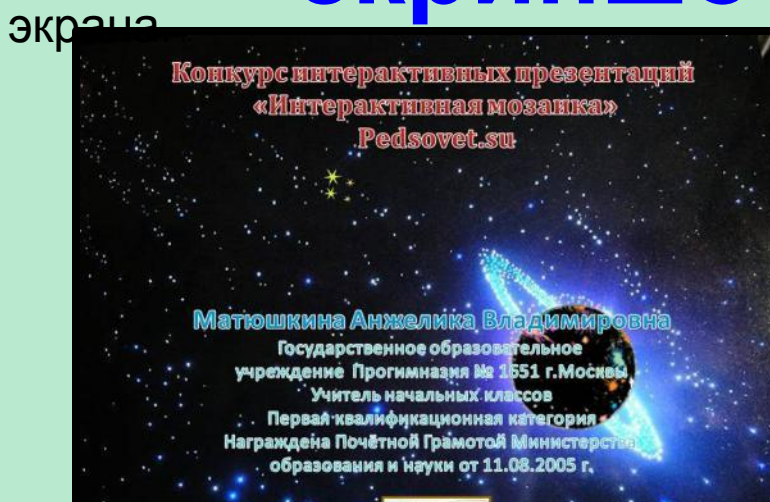

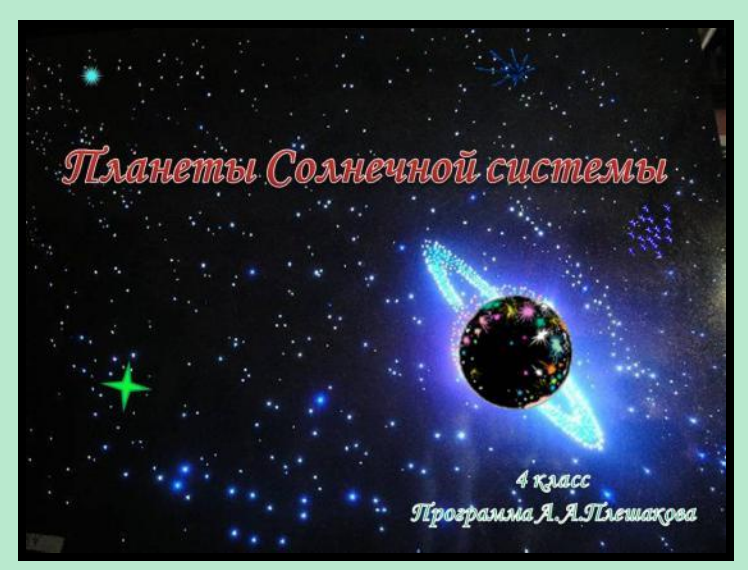

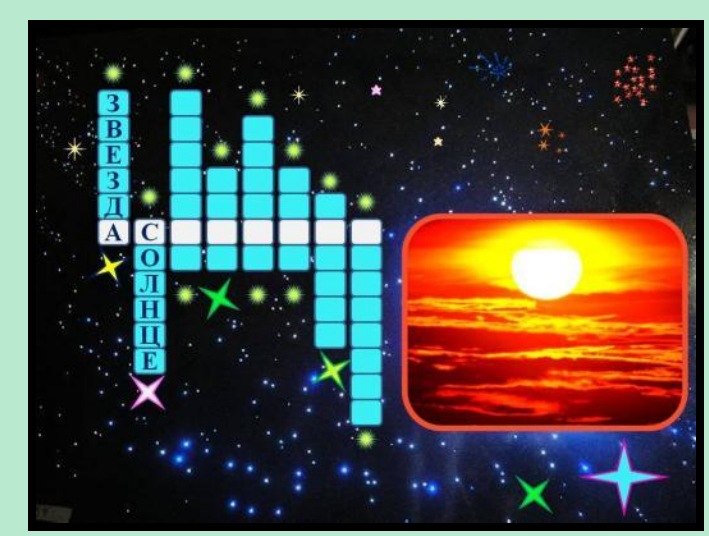

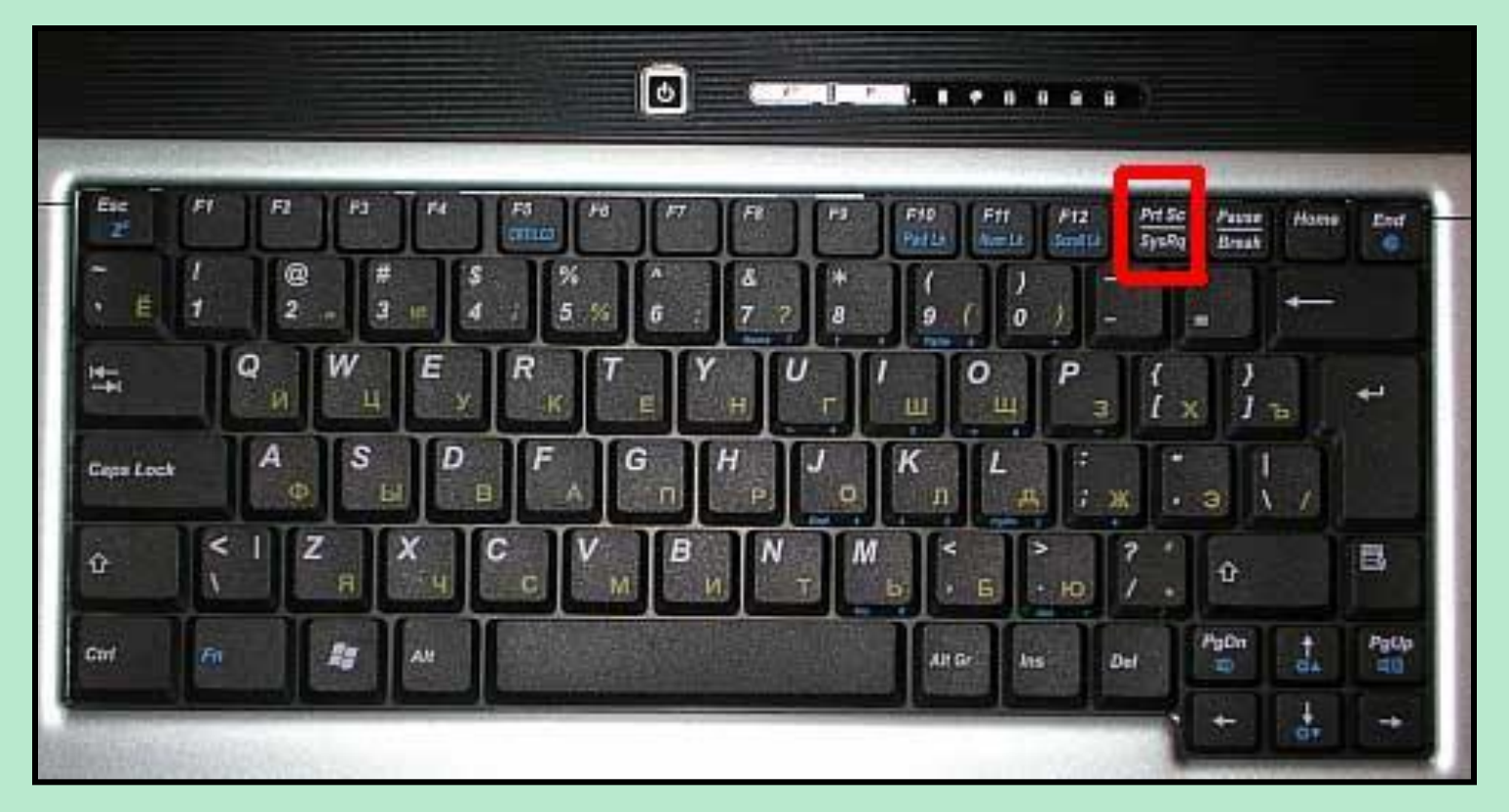

Просто нажимаем кнопку **"PrScr", что означает Print Screen - печать экрана.** Находится кнопка в правой части клавиатуры. На некоторых клавиатурах может встречаться надпись **Print Screen SysRq**. При этом учтите, что сайт, скриншот которого вы хотите получить должен быть открыт полностью . При нажатии кнопки происходит перенос снимка в буфер. Учтите, что при нажатии кнопки в буфер переносится все, что вы видите на экране. Т.е. если у вас открыты два окна - перенесутся оба и т.д. Если вы хотите получить скрин **только активного окна** нажмите комбинацию клавиш (т.е. две клавиши одновременно) **"Alt-PrScr".** Все! Наш скриншот готов!

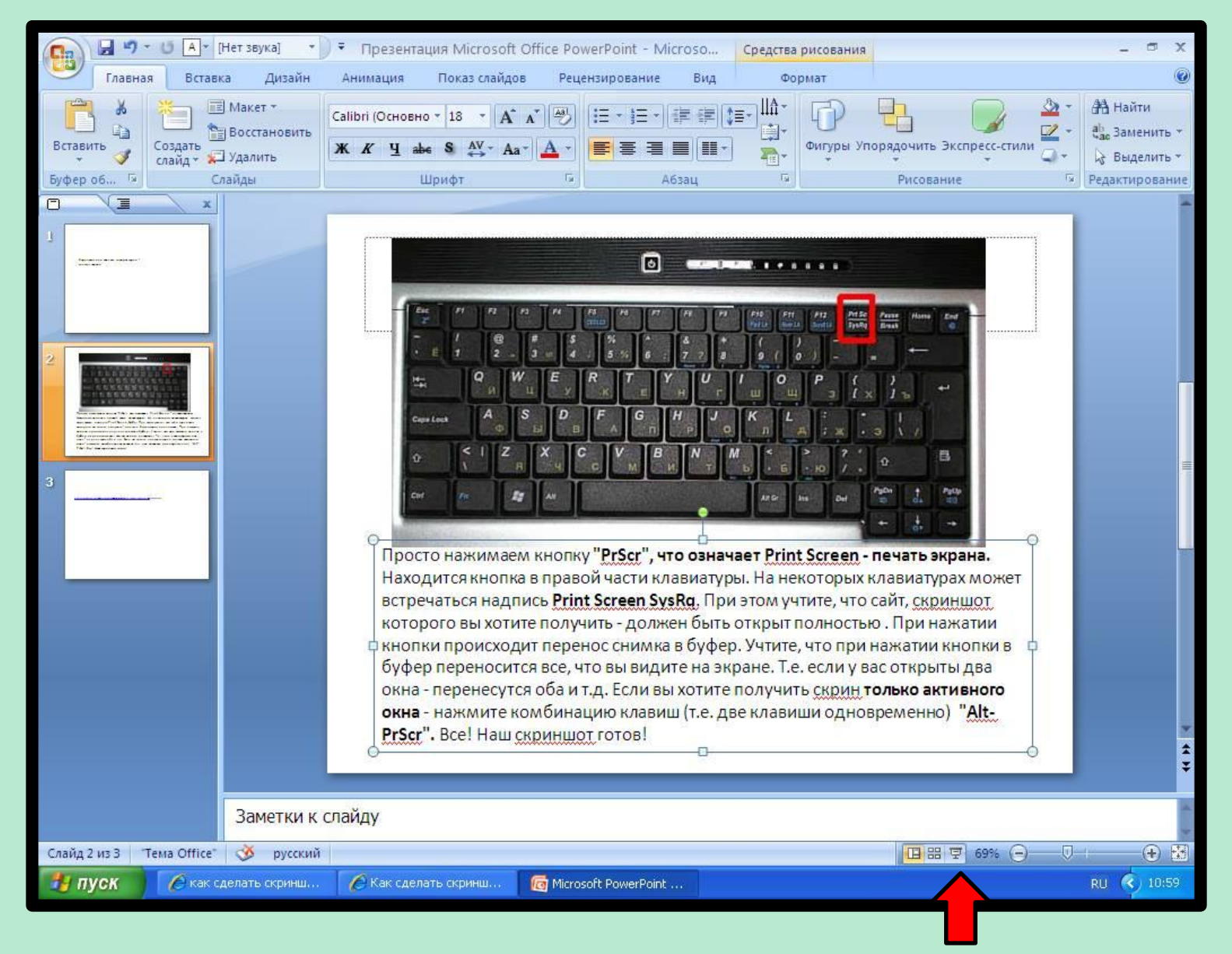

Здесь я не нажимала на показ слайдов. Скопировалось всё.

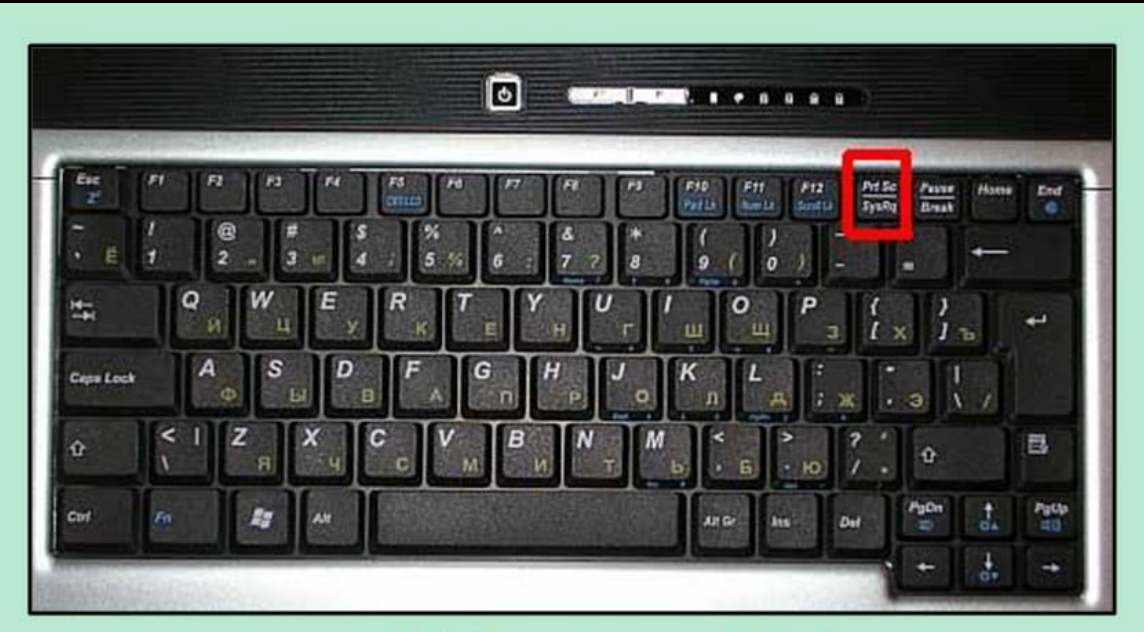

Просто нажимаем кнопку "PrScr", что означает Print Screen - печать экрана. Находится кнопка в правой части клавиатуры. На некоторых клавиатурах может встречаться надпись Print Screen SysRq. При этом учтите, что сайт, скриншот которого вы хотите получить - должен быть открыт полностью. При нажатии кнопки происходит перенос снимка в буфер. Учтите, что при нажатии кнопки в буфер переносится все, что вы видите на экране. Т.е. если у вас открыты два окна - перенесутся оба и т.д. Если вы хотите получить скрин только активного окна - нажмите комбинацию клавиш (т.е. две клавиши одновременно) "Alt-PrScr". Все! Наш скриншот готов!

А здесь был включён режим показа слайдов. Скопировалось то, что нужно.

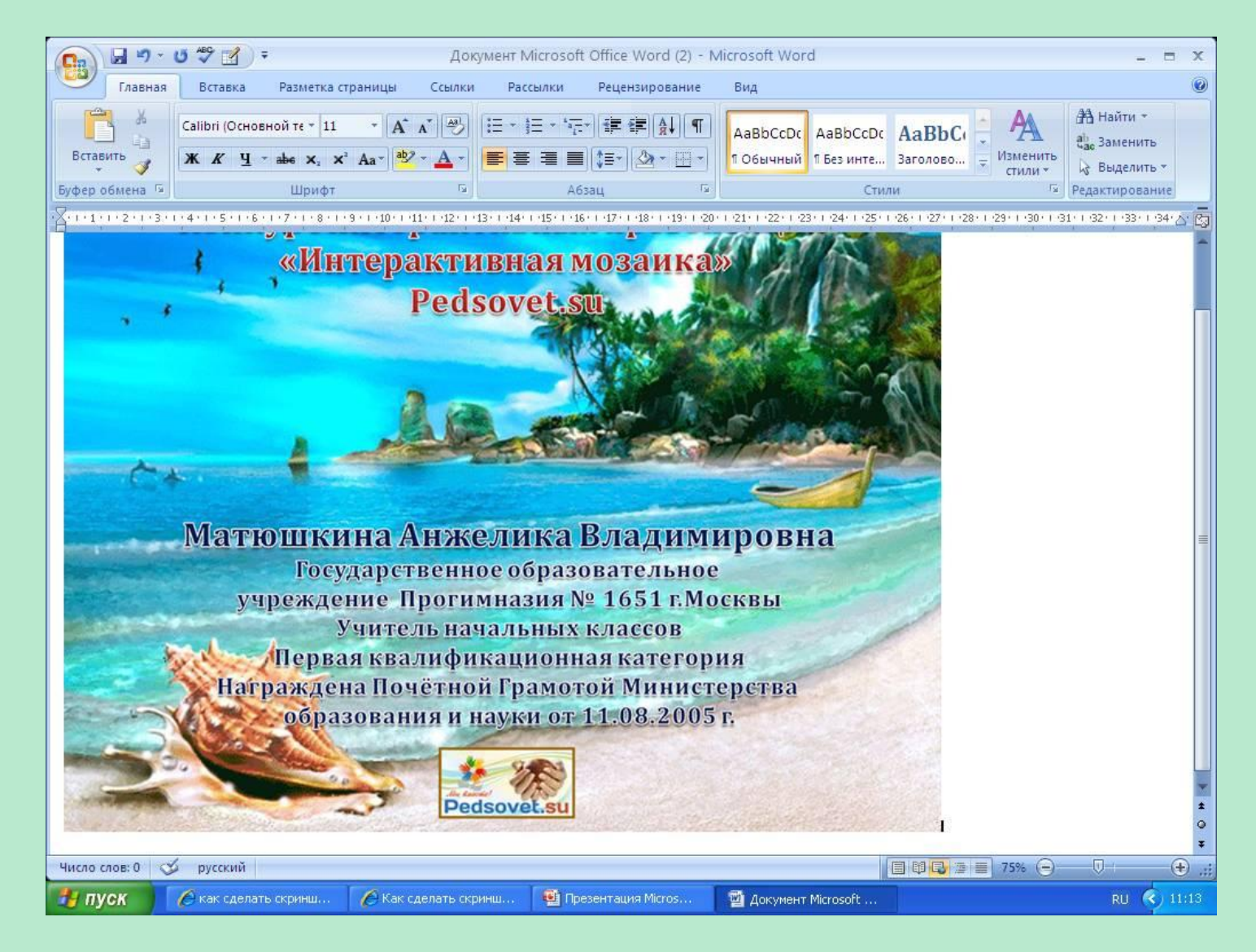

Далее идем в любой графический редактор, открываем новый документ , переходим на английский язык и нажимаем комбинацию клавиш **Ctrl+V** (имеются в виду нижняя самая левая клавиша + буква V). В новый документ из буфера чудесным образом вставится наш снимок экрана.

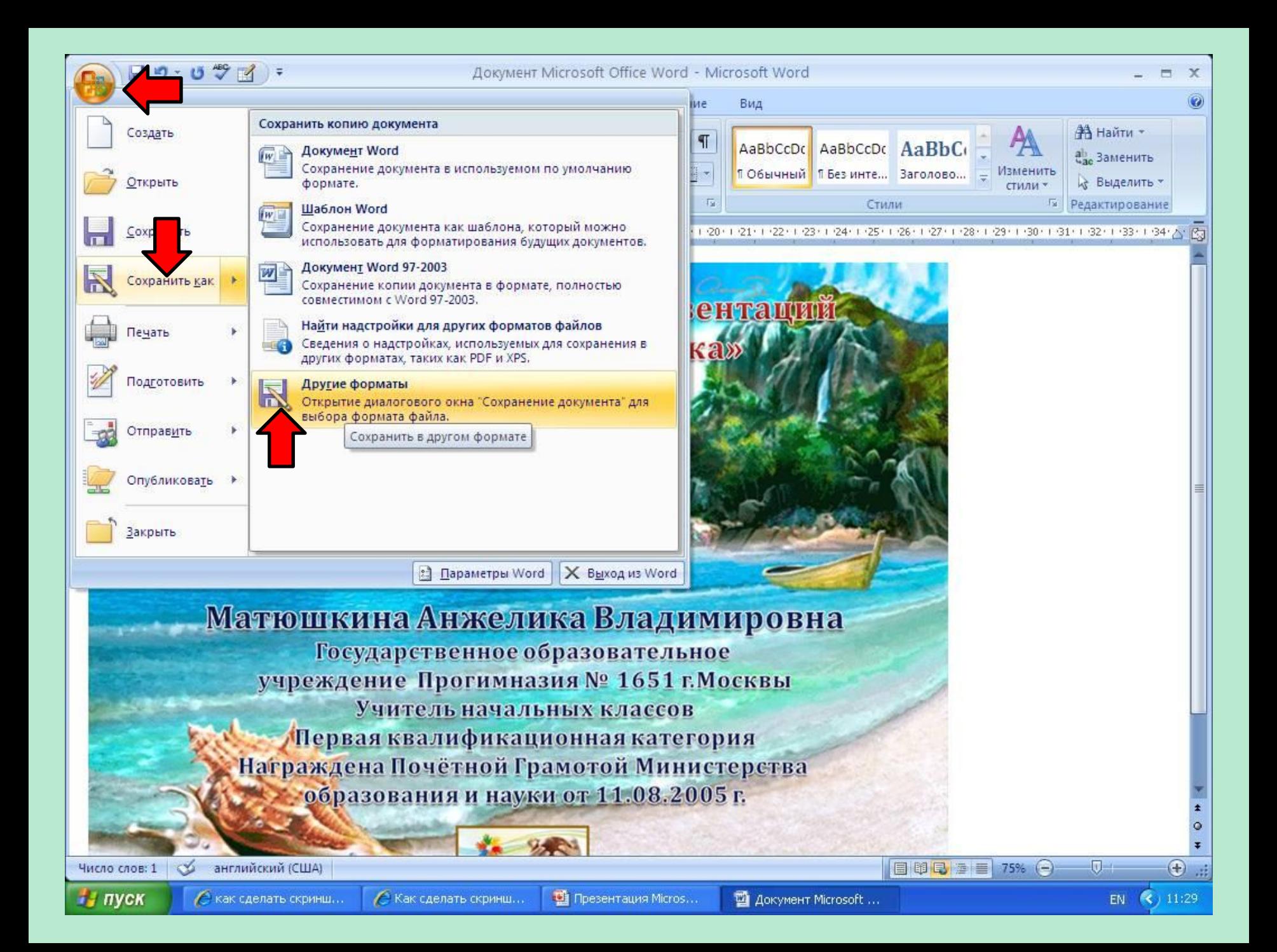

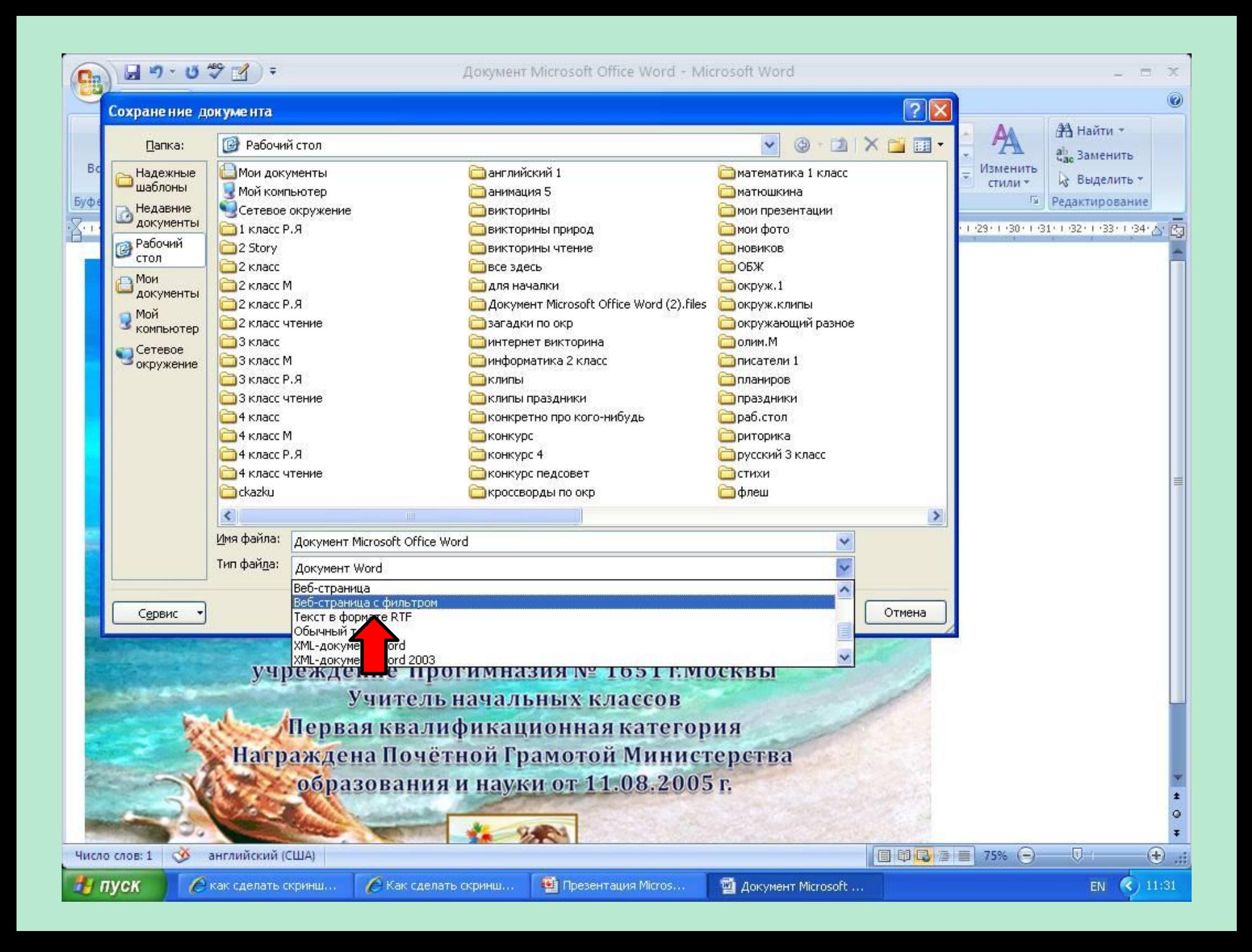

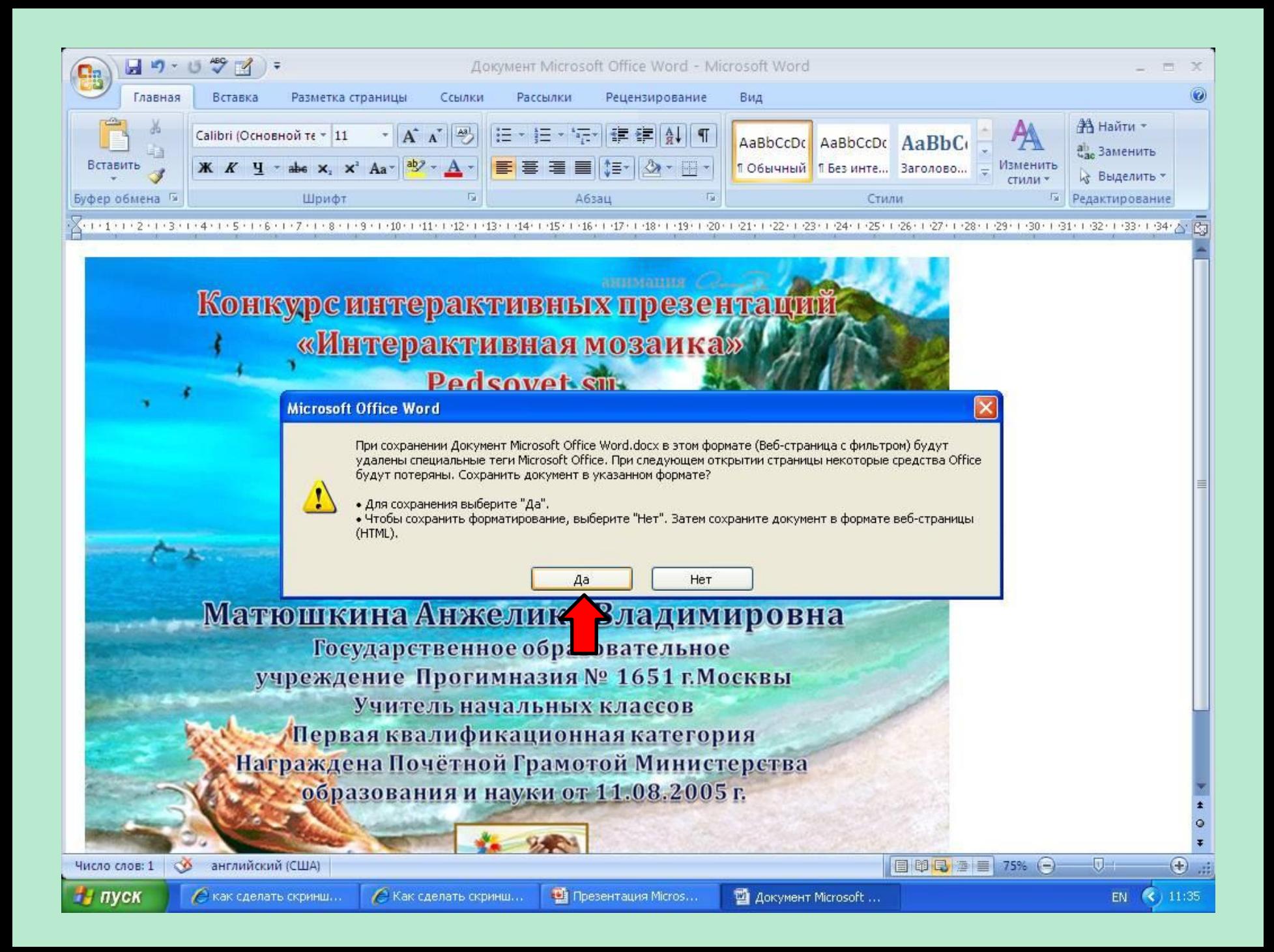

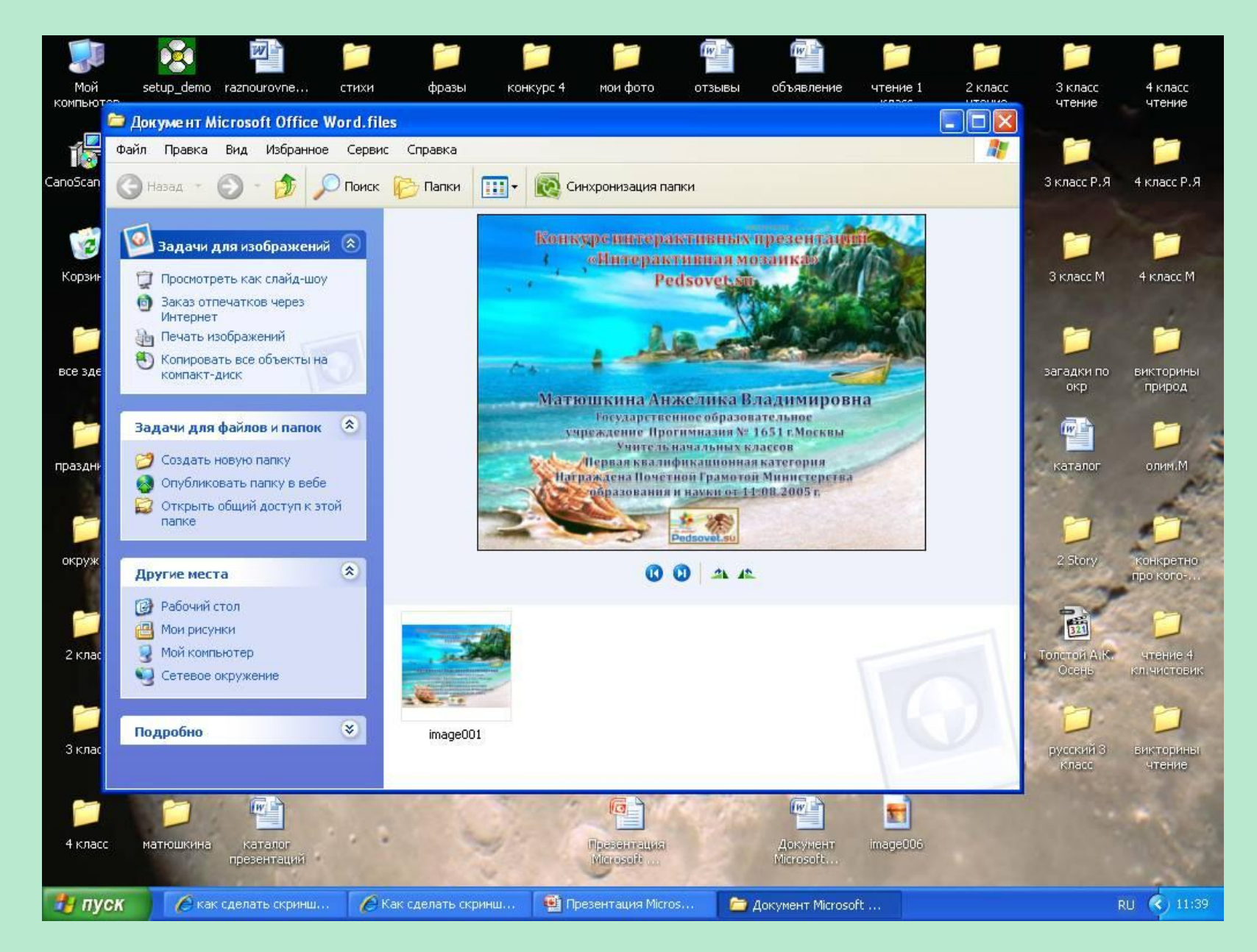

Открываем новую папку, забираем, вставляем, куда нужно, или отправляем, как рисунок.

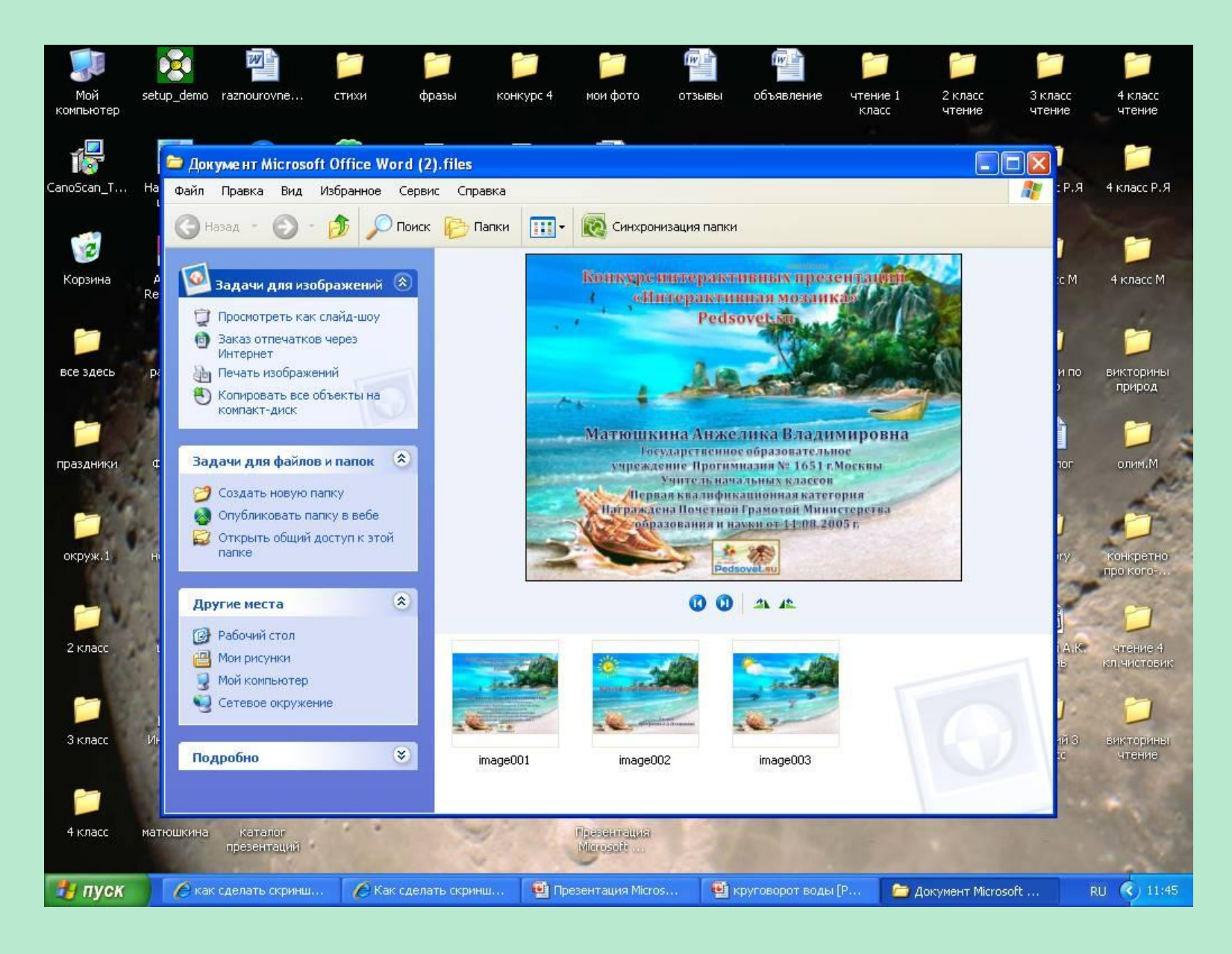

Можно сделать сразу несколько слайдов.

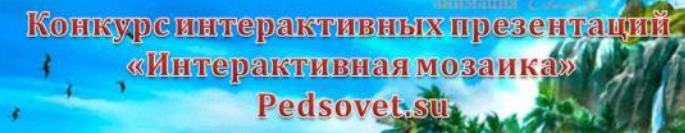

Матюшкина Анжелика Владимировна Государственное образовательное учреждение Прогимназия № 1651 г. Москвы Учитель начальных классов Первая квалификационная категория Награждена Почётной Грамотой Министерства образования и науки от 11.08.2005 г.

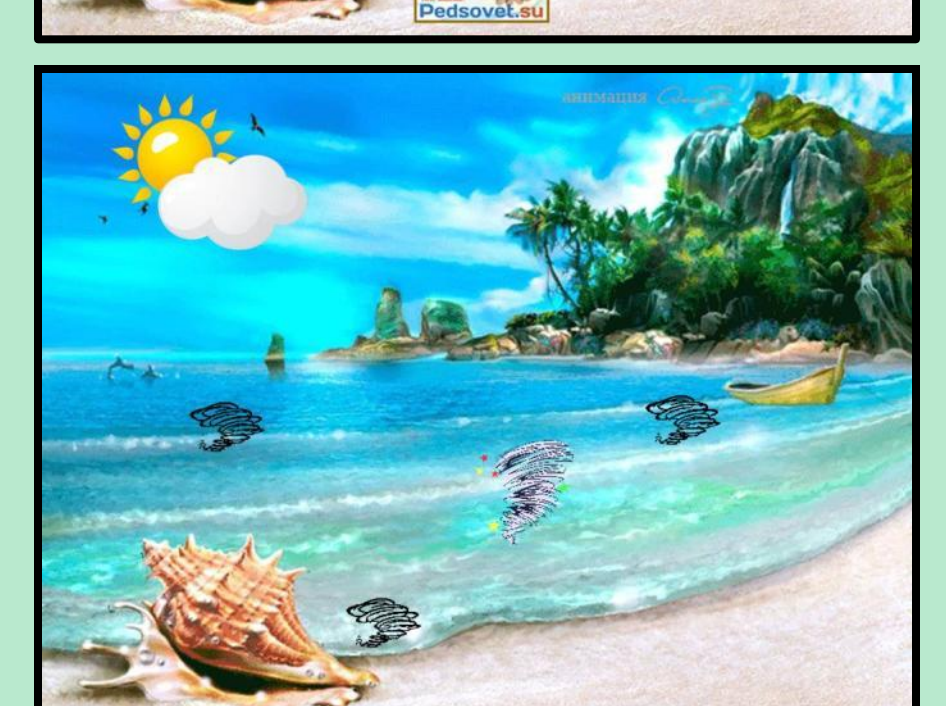

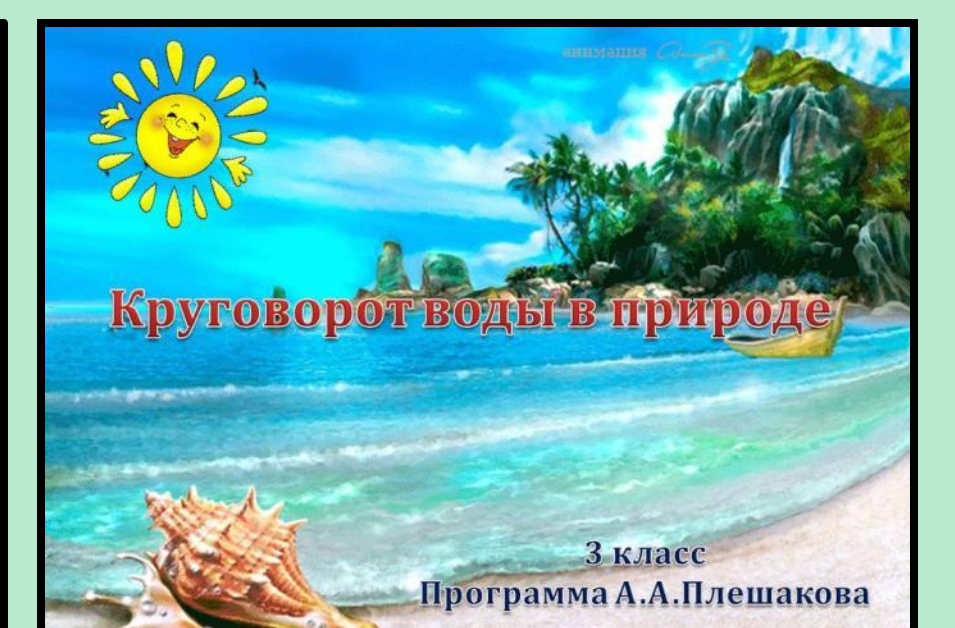

## И всё, и готово!

http://forum.ivd.ru/uploads/monthly\_07\_2010/post-22948-1279617777.jpg клавиатура

http://www.prosovet4ik.ru/news/detail.php?ID=1331 как сделать скриншот